# Development of a population PKPD model using NONMEM® - Case Study III

### **TABLE OF CONTENTS**

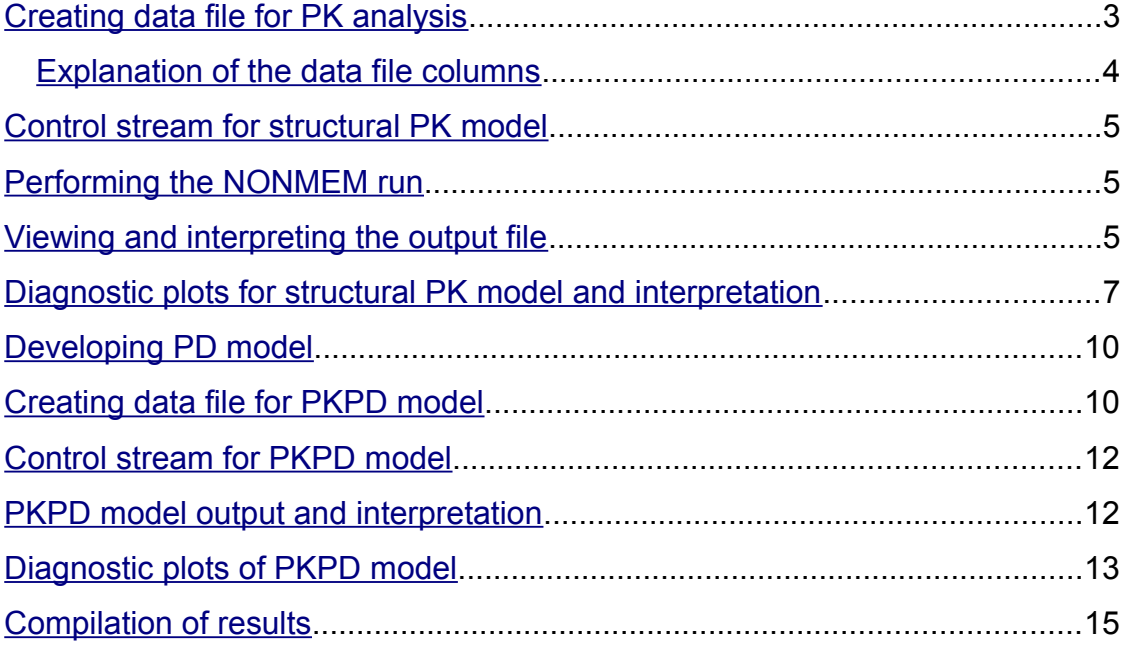

<span id="page-2-0"></span>The first step is to build a population PK model. A one compartment zero order input model was used based on preliminary data analysis. Individual PK parameter estimates are obtained.

• The second step is to develop a PD model. There are primarily two ways to perform PKPD modeling, simultaneous and sequential PKPD modeling approach. In simultaneous modeling, both PK and PD modeling is done simultaneously. In the sequential approach, PK model is developed and parameter estimates obtained in the first step. In the second step, Individual parameter estimates from the PK analysis is used to drive the PD modeling. Sequential PKPD modeling approach is used in this case study. Based on the drug's mechanism of action, an inhibitory indirect response model was chosen.

### Creating data file for PK analysis

This is similar to case-study 1, except that a RATE column specifies the infusion rate. The comma delimited data file consists of data obtained from 20 individuals who were infused 100mg over 6 hours. A sample NONMEM data file for this study looks the following:

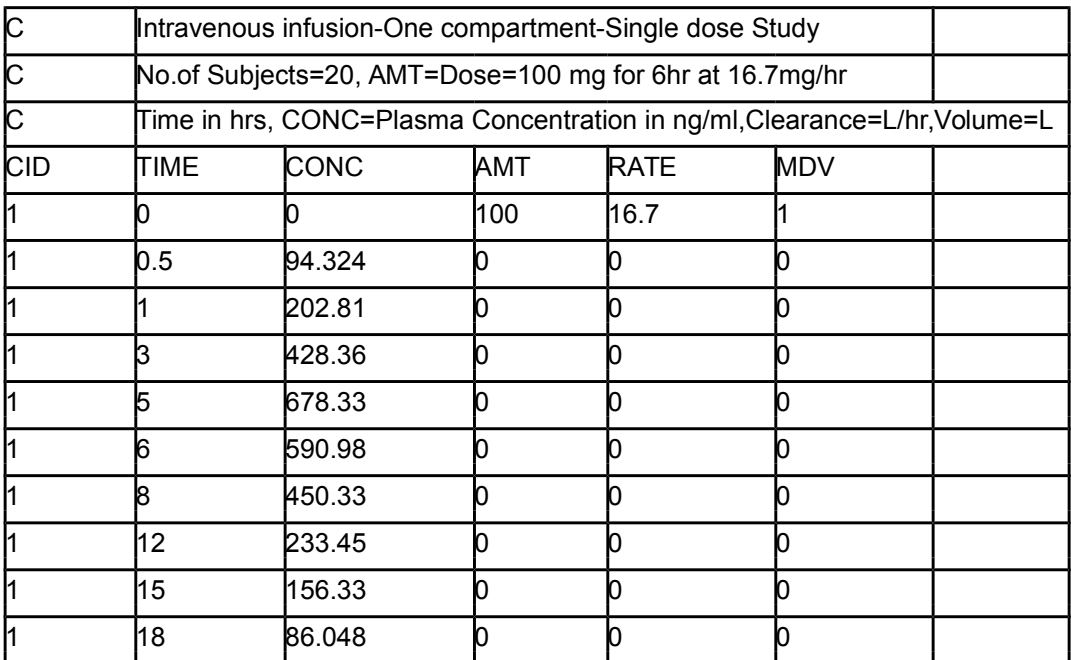

<span id="page-3-0"></span>*Explanation of the data file columns*

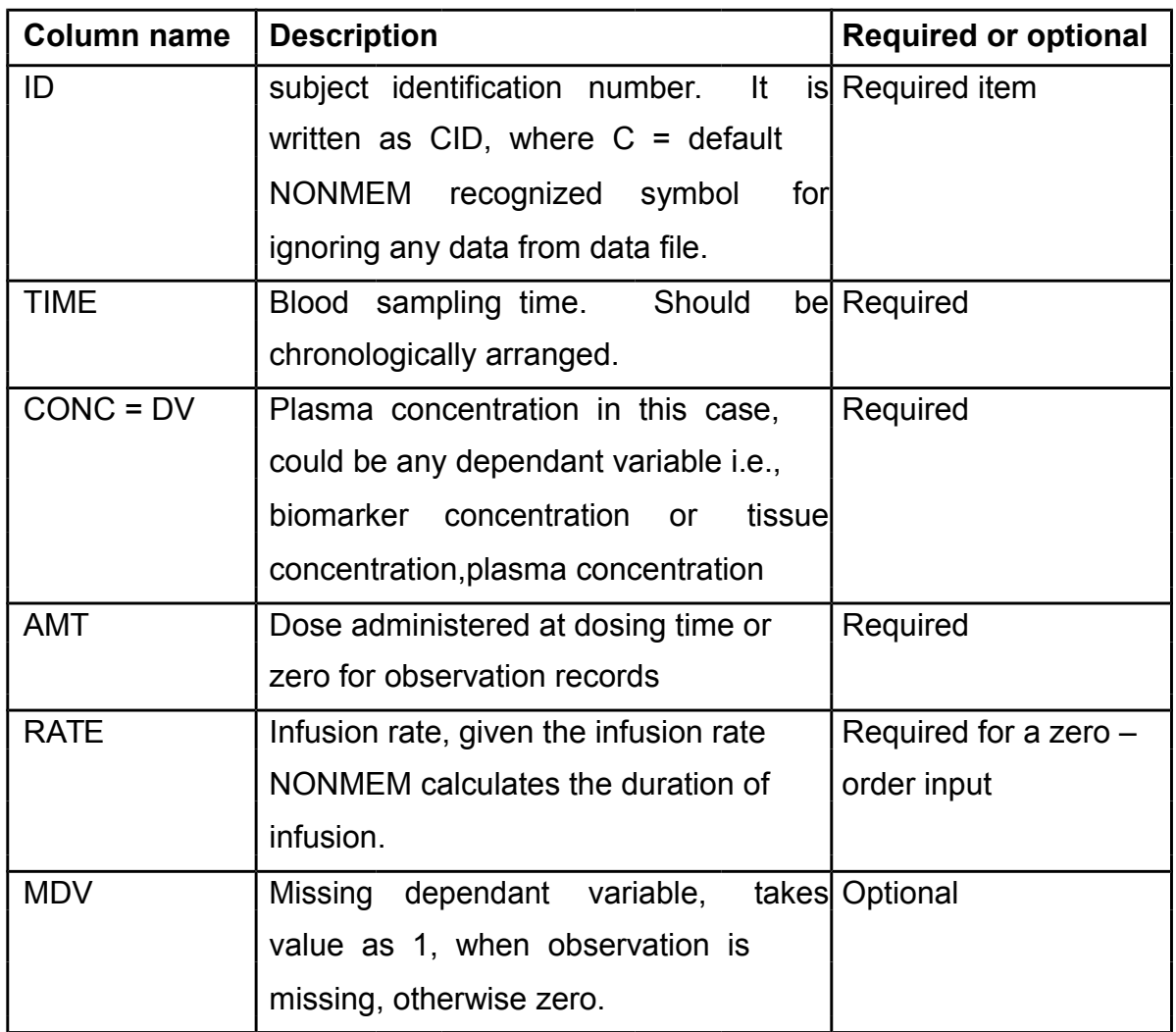

The data file created is stored as .csv file in any working directory for the project or in the same folder as the control stream.

[Click here for link to the data file](file:///static/public/img/training/CSV/CS3_IVINFEST.csv)

### <span id="page-4-0"></span>Control stream for structural PK model

The control stream (with explanations for each line) for the structural model, which is a one-compartment intravenous infusion model based on preliminary data analysis, is given below. The initial estimates for PK parameters were obtained from preliminary data analysis and non-compartmental analysis. Analysis in NONMEM® was performed by using a first order (FO) estimation method. Results from other estimation methods namely, first order conditional estimation (FOCE) and FOCE with interaction are also provided in the end for comparison.

Click here for the control stream. (Download the control stream, copy the contents in Notepad and save it in the working directory with a .ctl extension)

### Performing the NONMEM run

- NONMEM execution was done using Wings for NONMEM (WFN) developed by Dr. Nick Holford, available at http://wfn.sourceforge.net/ WFN is a set of DOS batch command files and awk scripts. The various features of WFN are described at the above mentioned website.
- Click the command prompt icon configured for WFN (This could be done when installing WFN) and open the working directory (The path could also be stored).
	- ¾ When using WFN, Type nmgo XXXX (The name of the control stream, No need to type the .ctl extension) to perform the NONMEM run.

### Viewing and interpreting the output file

• When each control stream is run, an output folder is created in the same working directory from where the NONMEM run was performed.

• In the output folder, there is a summary file with a *.smr* extension, a detailed output file with *.lst* extension and the table output in a *.fit* extension.

For this case study, the output from the *.lst* file is explained and interpreted. Diagnostic plots are created using the table output with a *.fit* extension using S-Plus®

### **MINIMUM VALUE OF OBJECTIVE FUNCTION**

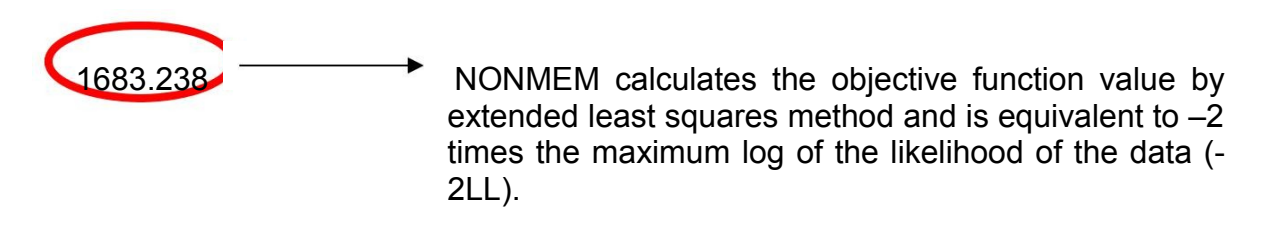

### **FINAL PARAMETER ESTIMATE OF PK MODEL**

THETA - VECTOR OF FIXED EFFECTS PARAMETERS

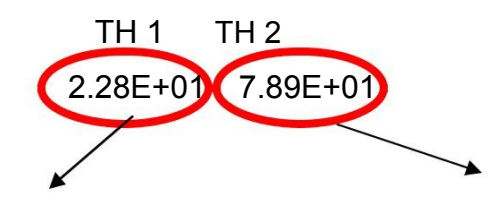

 $CL_{pop} = 22.8L/hr$   $V_{pop} = 79L$ 

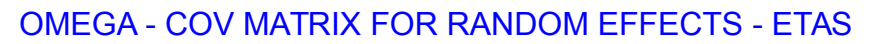

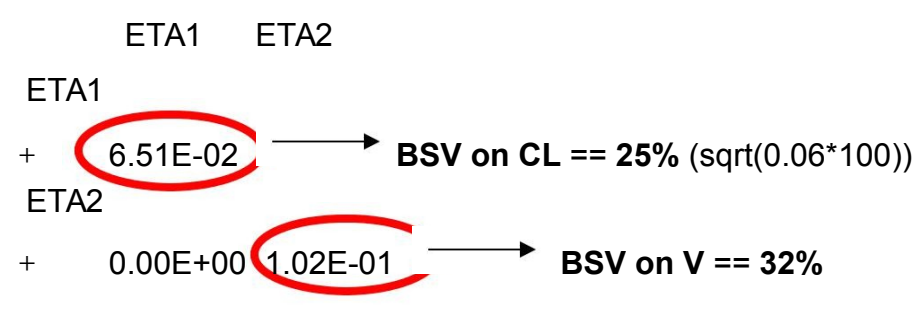

<span id="page-6-0"></span>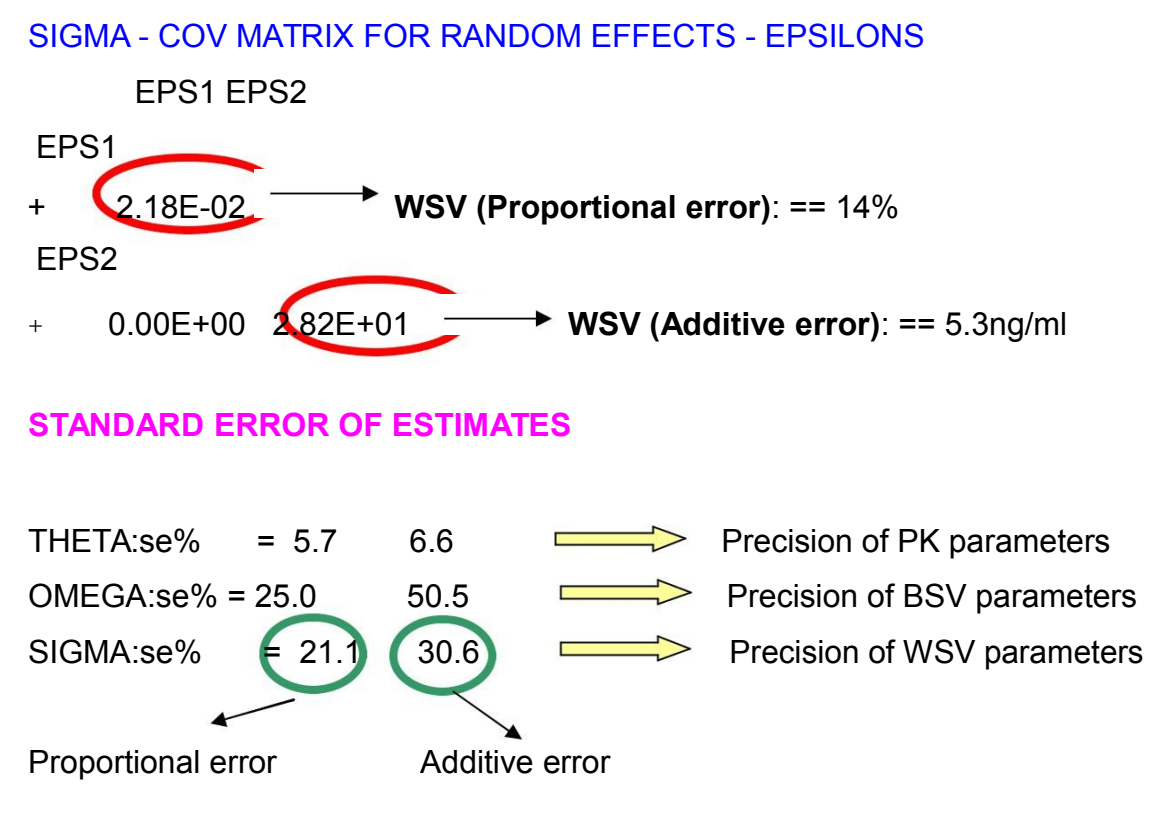

Diagnostic plots for structural PK model and interpretation

The first plot to look at would be a plot of concentration (observed (DV), individual predicted (IPRED) and population predicted (PRED)) versus time for all the individuals. A representative plot of few individuals is provided below. This plot would give an overall trend of fitted concentrations.

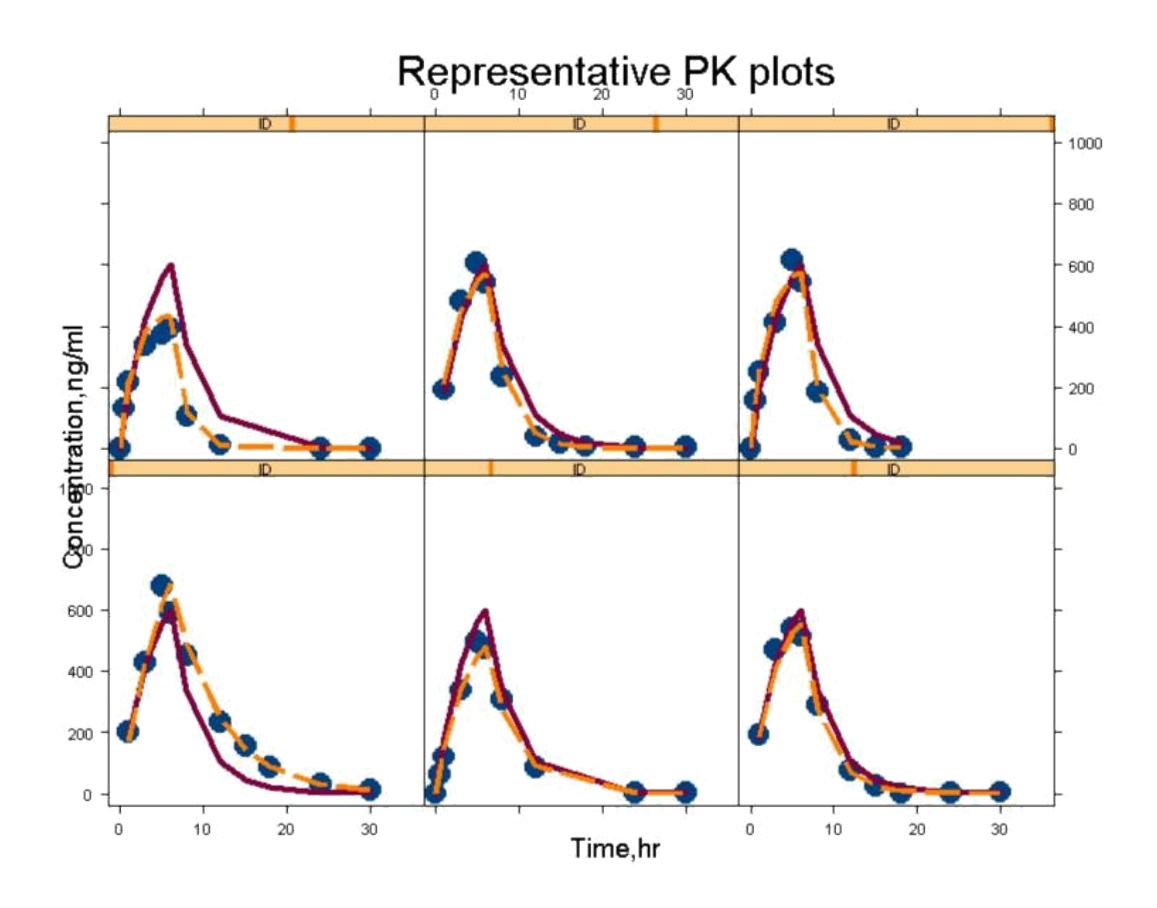

**Figure 1: Plot of observed (•), individual predicted (-----) and population predicted (-----) drug concentration versus time.**

The second set of diagnostic plots would be the following.

• DV vs IPRED and DV vs PRED: These graphs could be looked for any bias in the predictions. Ideally the points should be uniformly distributed along the line of identity. The graph below shows uniformly distributed points on either side of line of identity.

Observed vs predicted concentrations - PK

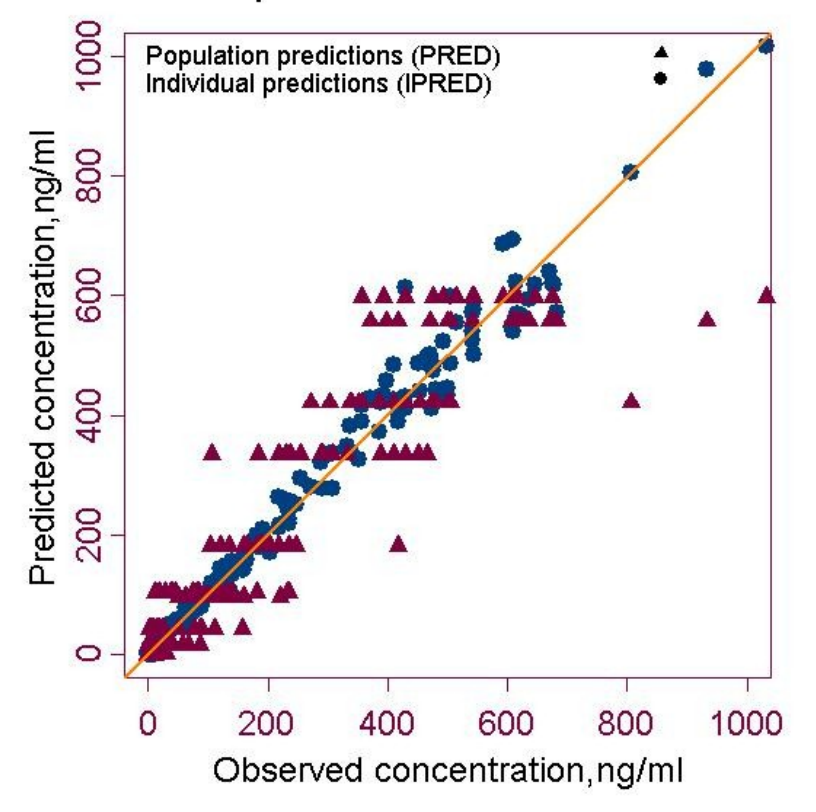

**Figure 2A: Goodness of fit plots (• - Observed vs individual predicted concentration, ▲- Observed vs population predicted)**

- <span id="page-9-0"></span>• RES vs PRED and WRES vs PRED: Residual plots are looked for any unaccounted heterogenity in the data.
- Note: Though residual plots are some of the goodness of fits plot explored, the utility of these residual plots is not well documented.

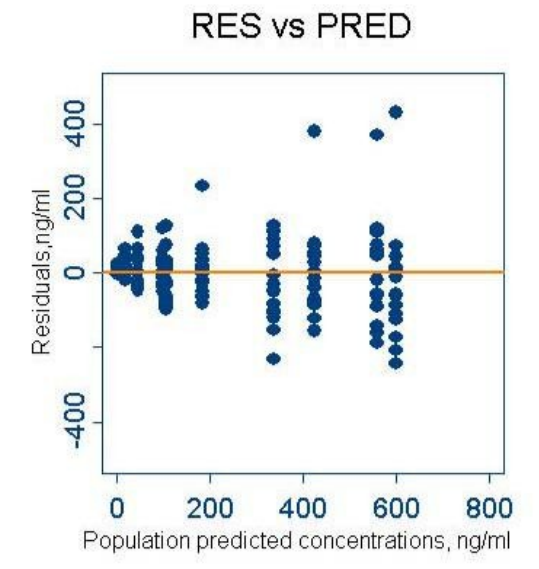

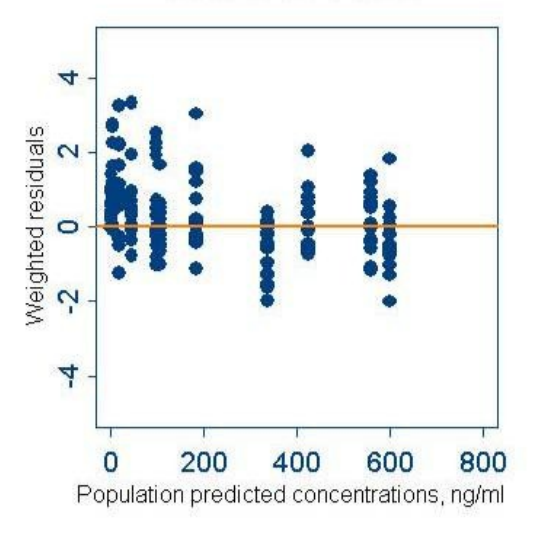

**WRES vs PRED** 

# **Figure 2B: Goodness of fit plots (Residuals & Weighted residuals vs Population predicted concentration)**

### Developing PD model

Now that the PK model is well defined, bayesian individual parameter estimates are used for PK-PD modeling.

#### Creating data file for PKPD model

The following example shows the data file for sequential PKPD modeling approach used in this case-study (III). The explanation of the data file is provided in the initial rows. The pd data and the information for PK namely CL and V from the PK fit file is merged using S-Plus®. The codes are provided below:

 $>$  cs3pd <- read.table("c:\\..\\cs3\_ivinfpd\_splus.fit", header = TRUE, skip = 1)

#import the pd data

 $>$  cs3pk <- read.table("c:\\..\\cs3\_ivinfest.fit", header = TRUE, skip = 1) #import the pk fits output table

 $>$  cs3ivinfpkpd  $\le$  cbind(cs3pd, rep((cs3pk[(cs3pk\$AMT == 100), 1)\$CL, each = 14), rep((cs3pk[(cs3pk\$AMT == 100), ])\$V, each = 14))

#Combine the pd data along with CL and V from pk output table

#Number of rows for each ID in the pd datset is different from pk dataset, because of pd initialialization, therefore extract each CL and V frm pk dataset and repeat them to match the no of rows for each ID.

> names(cs3ivinfpkpd) = c("CID", "TIME", "HIST", "AMT", "CMT", "RATE", "MDV", "CLI", "VI")

> exportData(cs3ivinfpkpd, file = C:\\..\\cs3\_ivinfpkpdest.csv",type = "ASCII", quote = F)

#Export data to working folder for NONMEM. Note: the file name is different for illustration purposes.

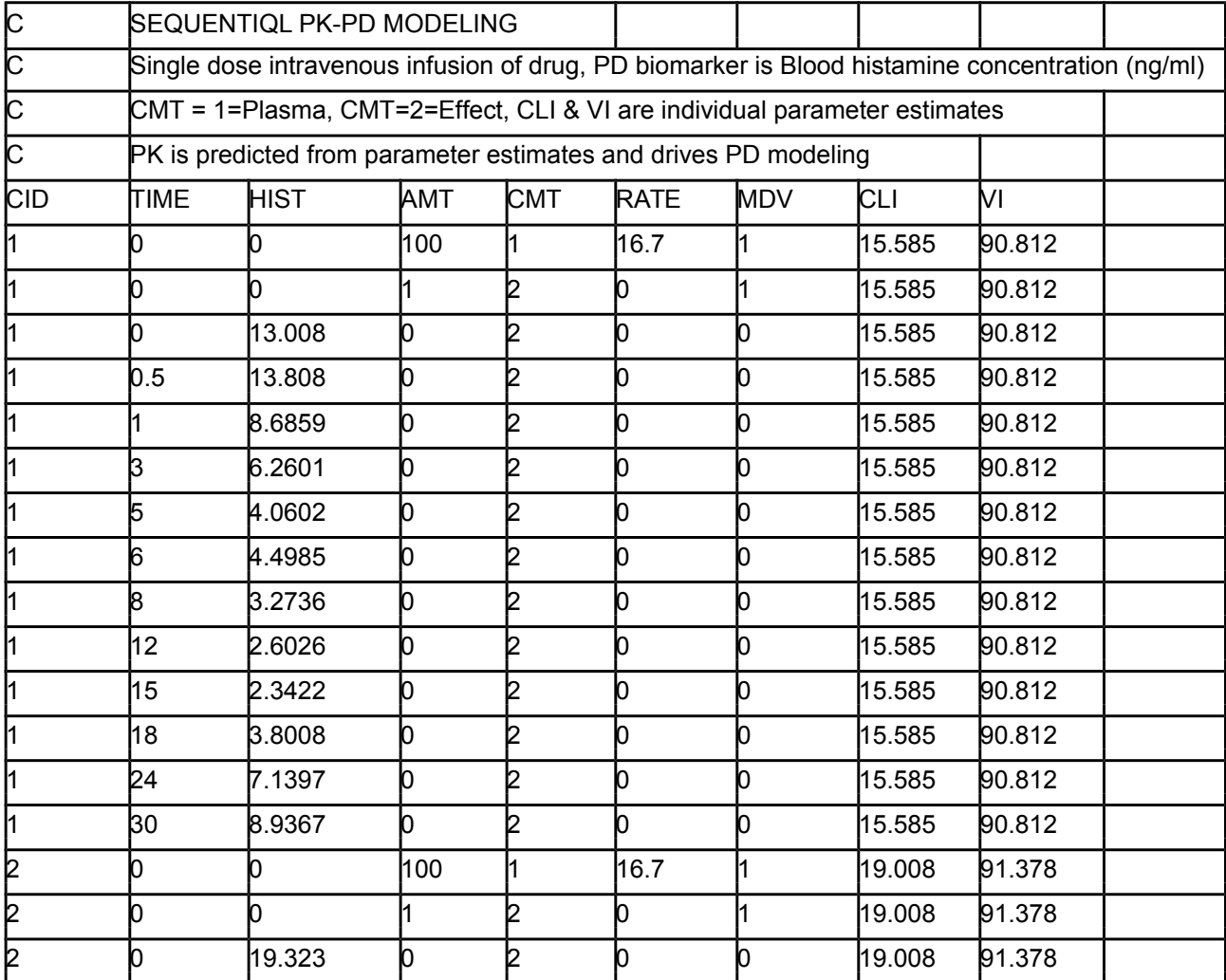

Note: To initialize PD compartment an extra row having AMT = 1 at time = 0 for

the effect compartment needs to be specified.

Click here for the PD data file used for the study

### <span id="page-11-0"></span>Control stream for PKPD model

A plot of effect versus concentration showed anti-clockwise hysteresis, indicating a delayed effect.  $T<sub>Rmax</sub>$  (Time for maximum response) occurs much later than t<sub>max</sub>. Based on drug's mechanism of action, an inhibitory indirect response model is chosen. To learn how to obtain initial estimates for kin, kout and IC50, please refer Dayneka etal, 1993:

 [Click here](file:///static/public/img/training/PDF/CS3_IVINFPDEST.pdf) for control stream for PKPD model

PKPD model output and interpretation

Another way to read the output is from *.smr* file in the output folder.

### **PARAMETER ESTIMATES FOR PK-PD MODEL**

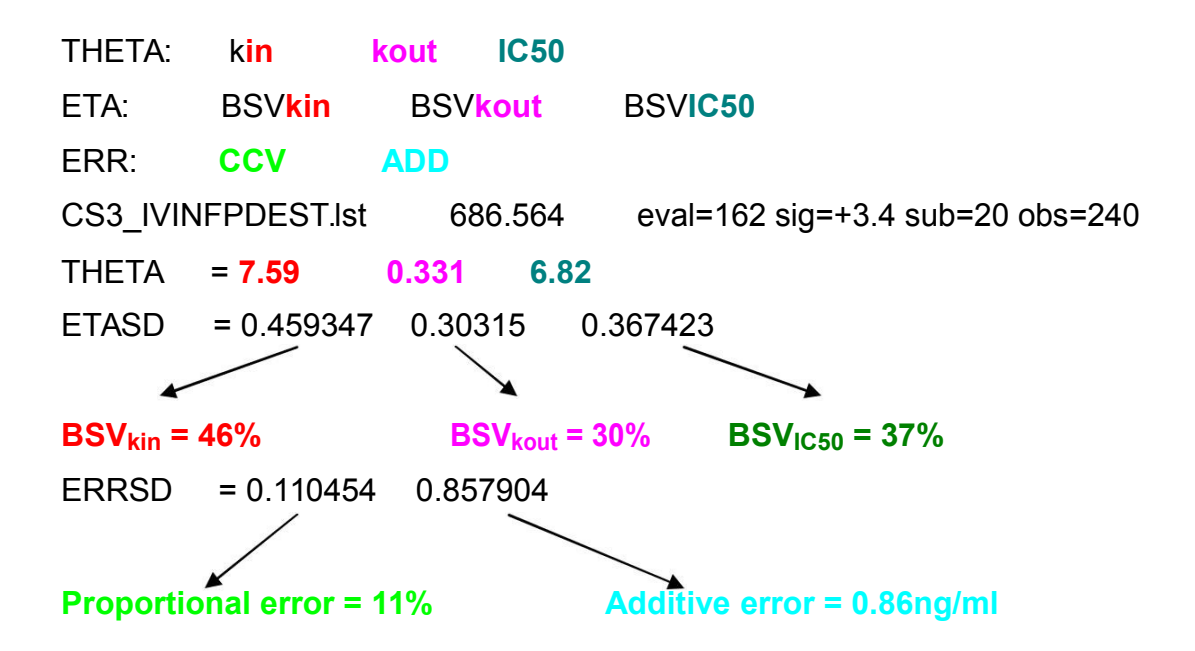

### **STANDARD ERROR OF ESTIMATES**

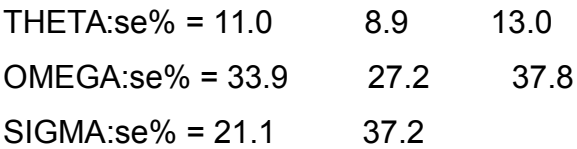

### <span id="page-12-0"></span>Diagnostic plots of PKPD model

Representative individual fits of blood histamine concentrations versus time by the inhibitory indirect response model is shown below.

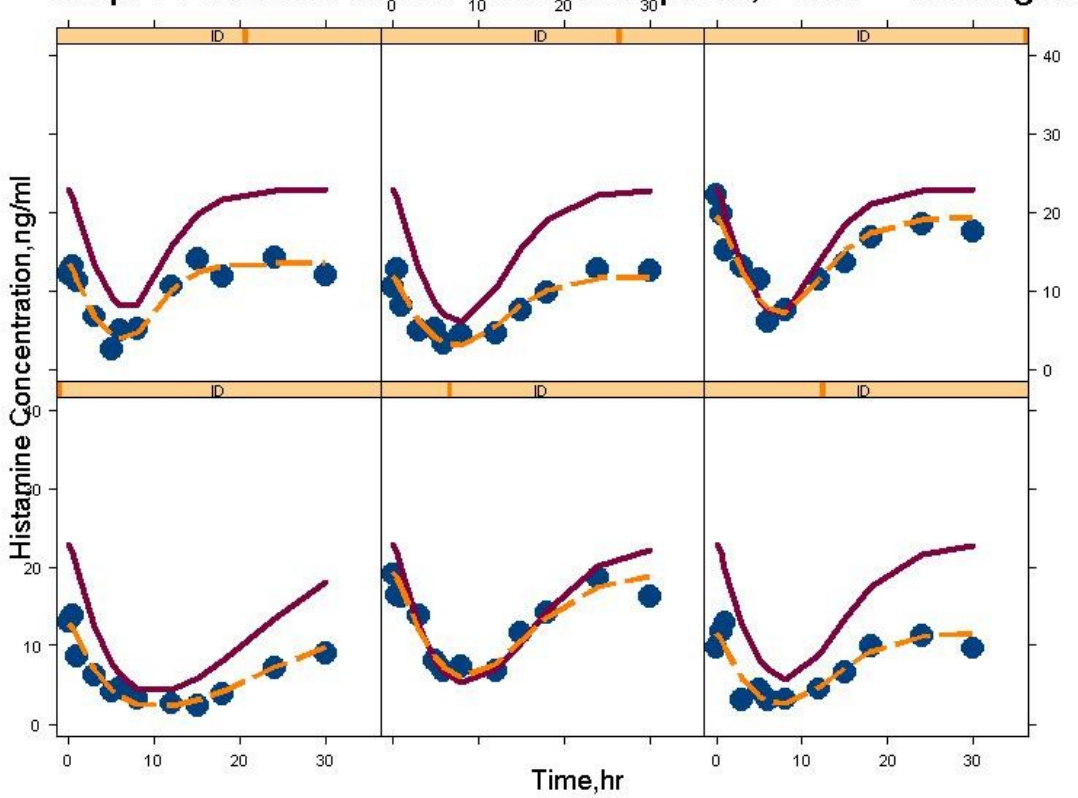

Representative blood histamine plots, Dose = 100mg/6hr

**Figure 3: Plot of observed (•), individual predicted (-----) and population predicted ( \_\_\_ ) histamine concentration versus time.**

Another goodness of fit plot is that of observed versus the predicted (population and individual) concentration as shown below for the PKPD model.

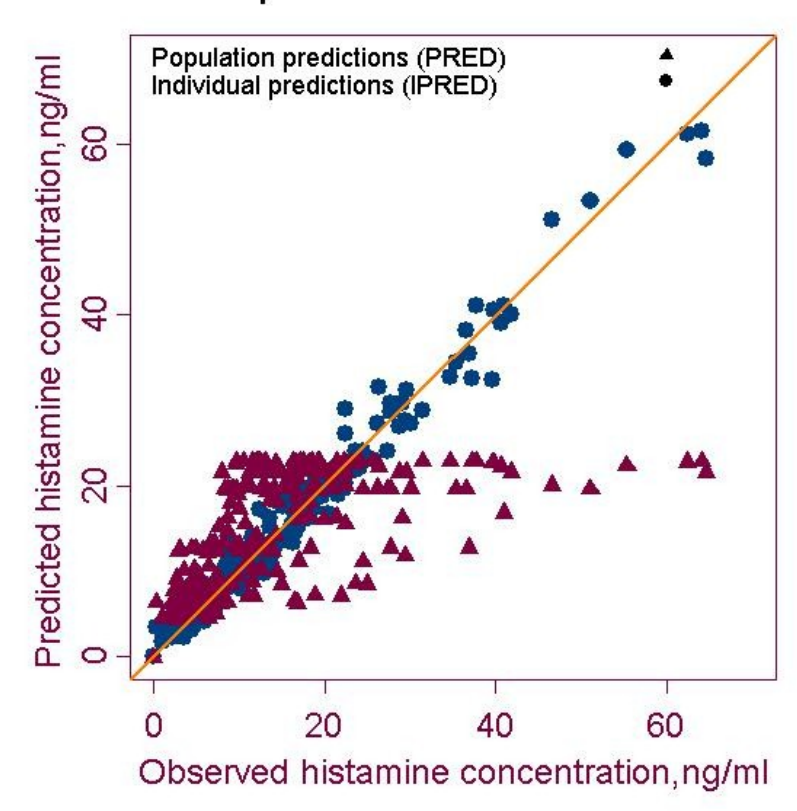

Observed vs predicted concentrations - PD

**Figure 4: Goodness of fit plots (• - Observed vs individual predicted concentration, ▲- Observed vs population predicted)**

# <span id="page-14-0"></span>Compilation of results

The results obtained could be compiled and documented according to the user's documentation procedure. Following is a way of compiling the results. Below, are results from FO approximation.

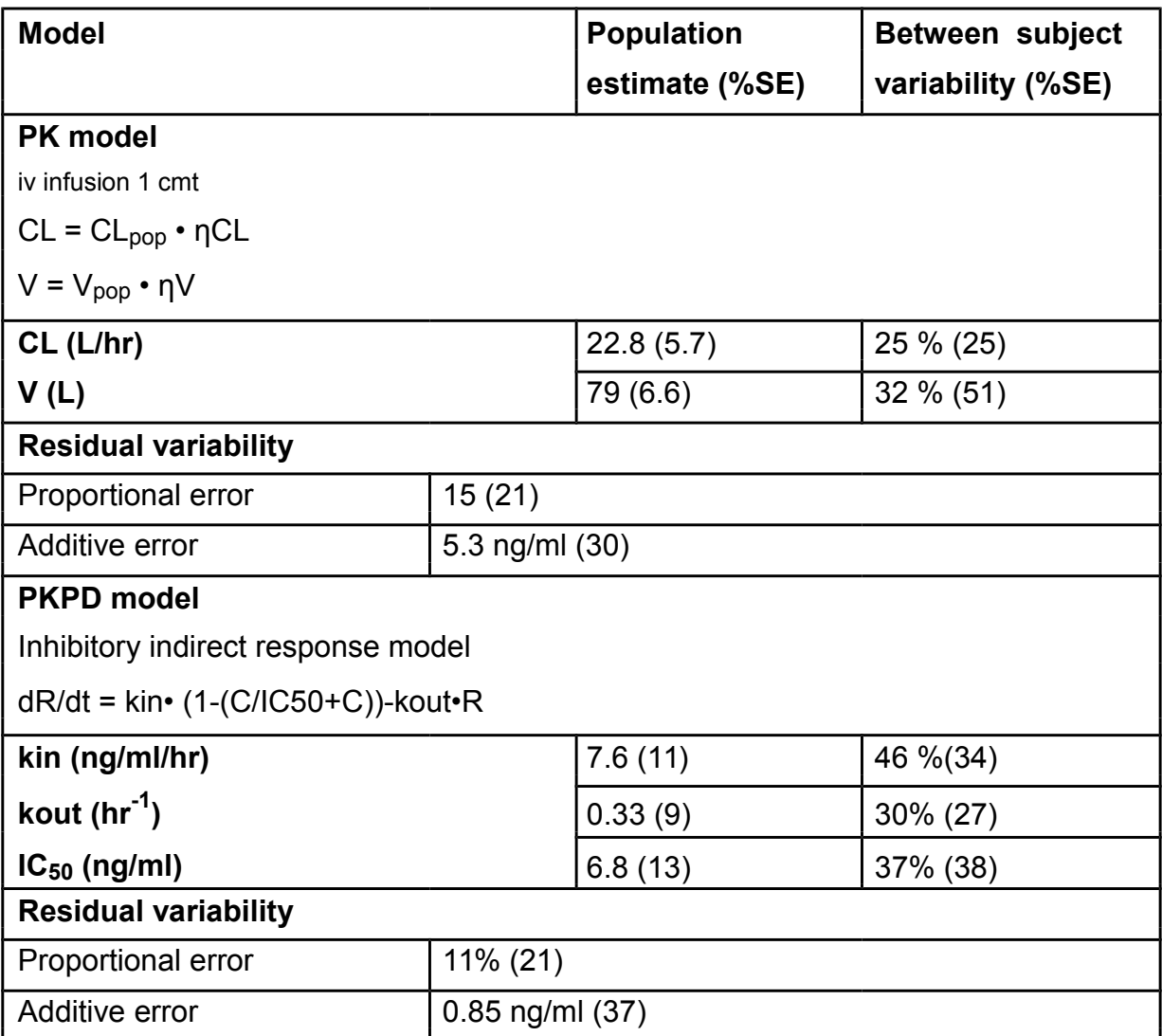

Below, are results from FOCE approximation.

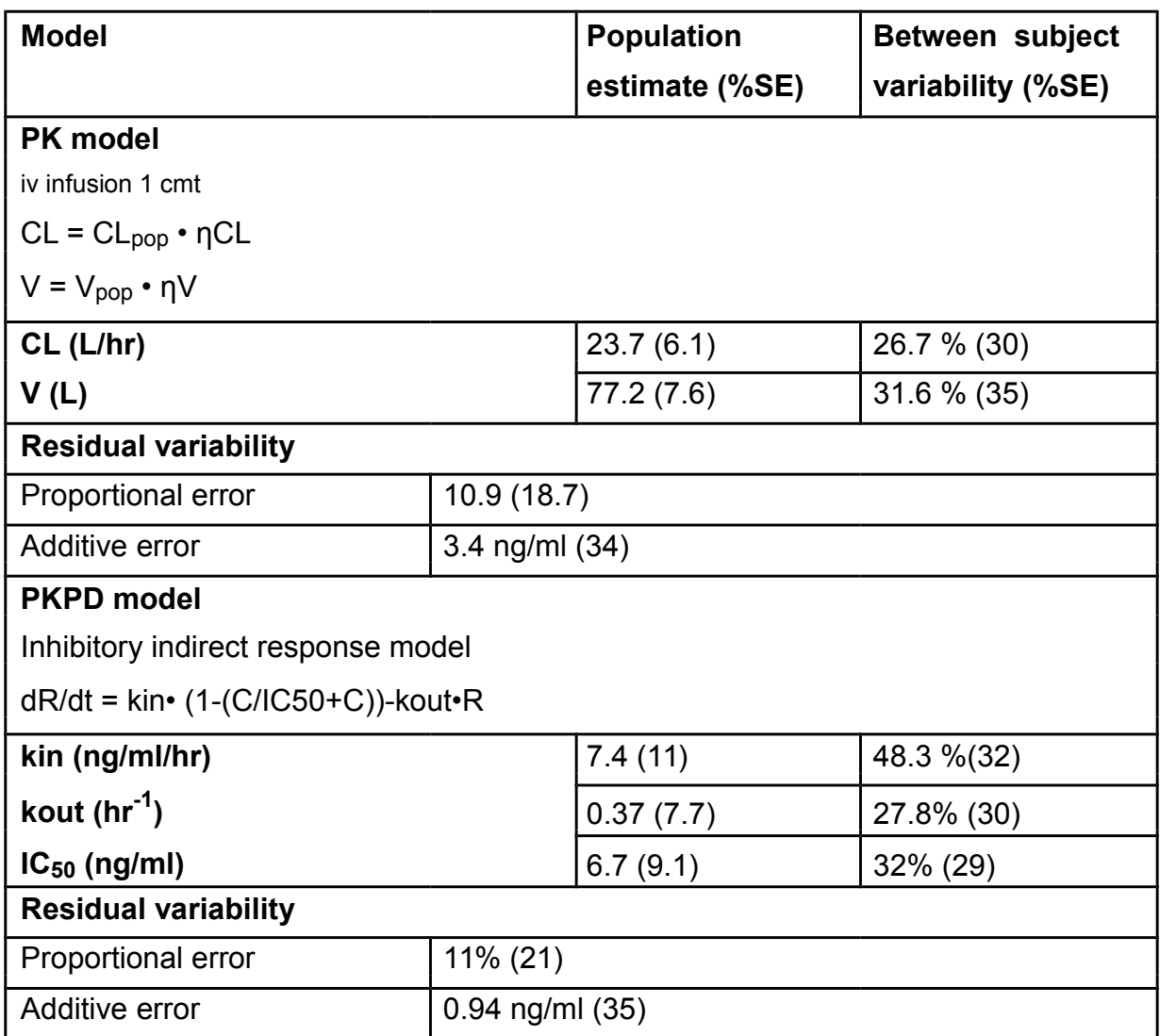

Below, are results from FOCE with interaction approximation method.

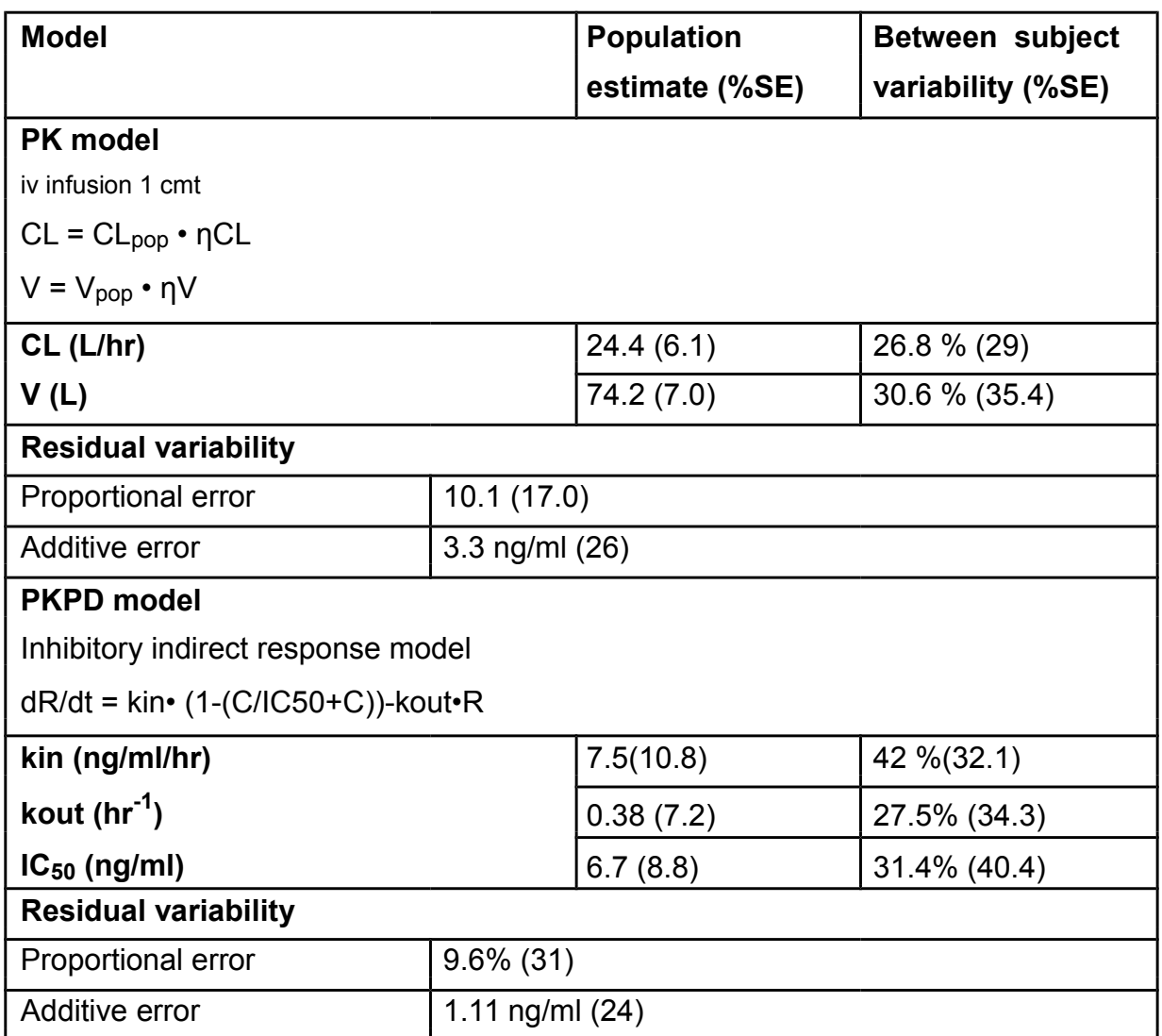